<sup>C</sup>hapte<sup>r</sup> <sup>8</sup>

# 資料科學導論

/ 洪暉鈞

因應人工智慧的發展,Python 成為資料科學中的首選工具,在各 應用領域都有大量方便實用的套件。本章介紹 Python 中兩大重要套件 numpy 與 pandas,本章共有兩小節,包括:運用 array 處理一維陣列 與多維矩陣運算以及運用 DataFrame 處理結構化具列索引與欄標的二 維資料集及檔案輸出入。學習完本章後,讀者將學會讀取檔案資料成 資料表,處理遺漏值與重複值,以及對資料表的合併、分割與轉置等 操作。

# **8-1** 科學運算 **NumPy & pandas**

在 Python 在處理資料科學相關運用的時候,有兩個重要的套件,一個是 NumPy,一個是 pandas。本小節將依序介紹 NumPy 以及 pandas 的重要功能 與使用情境。

# **NumPy**

NumPy 是 Python 中有關數值計算最重要的套件,其他許多提供科學計算 的套件都是基於 NumPy 的陣列作為基礎。NumPy 的資料結構可以處理一維或 多維矩陣運算,稱為陣列 (array) 物件。陣列可以是一維或多維度的,我們可 以針對這種陣列資料統一執行一些數學運算,所以陣列之中的每一個元素都必 須是相同型態,也讓程式執行更有效率,更適合用於數學運算與資料較龐大時 的運算。

程式 E8-1-1 將建立一維跟二維的陣列,並且示範陣列常見的屬性,像是陣 列的 .ndim 會回傳該陣列的維度;.shape 與 .size 則會回傳陣列的列行數 與資料個數。

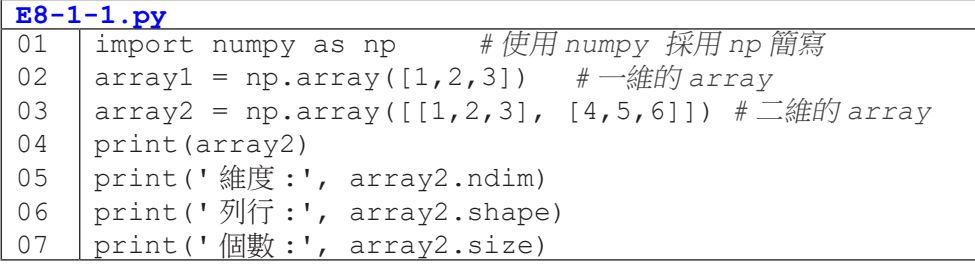

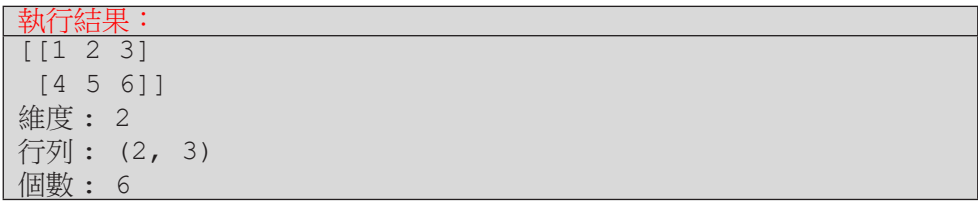

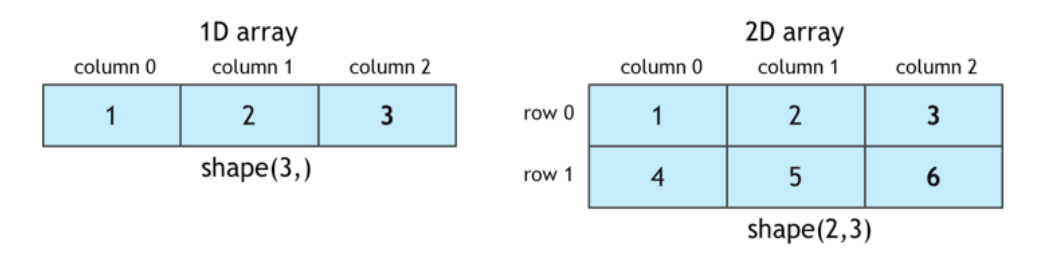

圖 8-1 numpy array

程式 E8-1-2 介紹建立一維陣列的不同方法,除了用 np.array 加上自定 義的 list 以外,亦可以用 np.arange()、np.zeros()、np.ones() 等方 式批次產生一維的 array。

**E8-1-2.py**

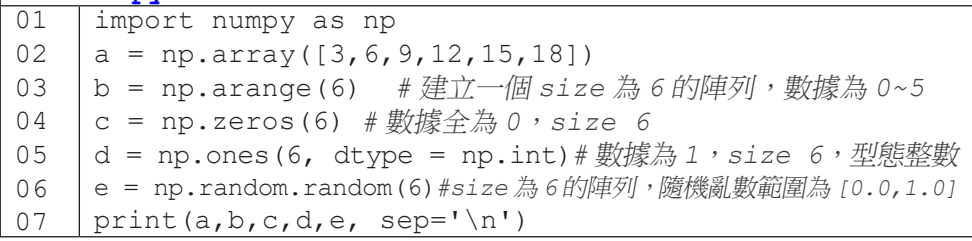

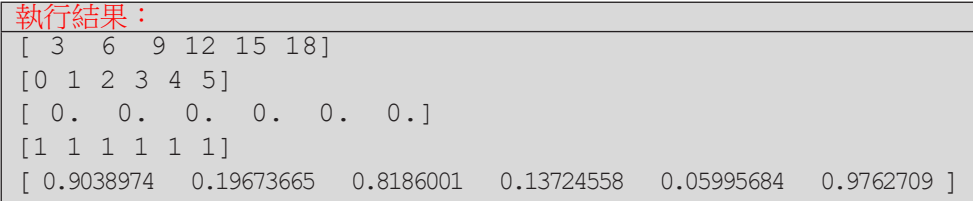

當有兩個陣列需要一起運算,如果這兩個陣列的個數相同,可以省略掉迴 圈的使用而讓陣列每個元素進行相同的運算。例如程式 E8-1-3 中,我們希望 能產生陣列 b 的內容是 0-5 共六個數字,然後陣列 b 的內容減掉陣列 a。此時 b-a 就會把這兩個陣列內六個對應的元素相減,產生新的陣列結果。不限定減 法,加乘除或其他運算也可以,要特別注意的是這樣的運算必須是針對相同元 素數量的陣列才可以。

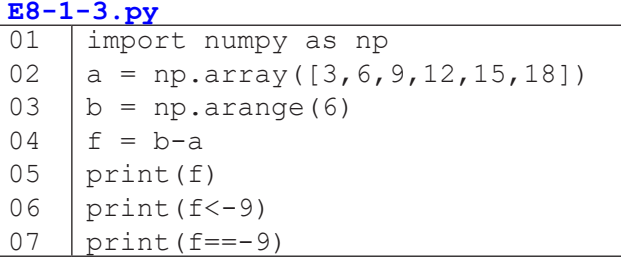

**8** 資料科學導論 資料科學導論

執行結果:  $-3$   $-5$   $-7$   $-9$   $-11$   $-131$ [False False False False True True] [False False False True False False]

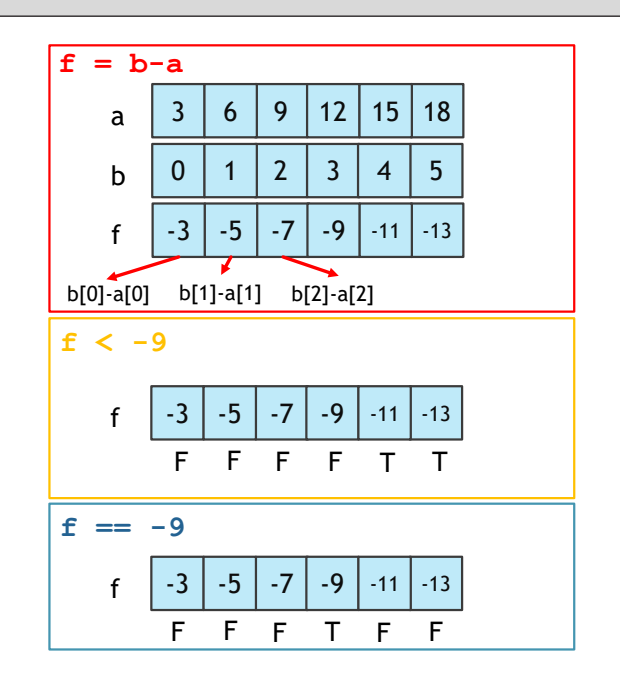

圖 8-2 一維 array 運算

如同一維陣列,我們也可以產生多維陣列。下面的例子就是我們產生不同 的 2X3 的二維陣列,並且進行二維陣列中行、列的運算加總。

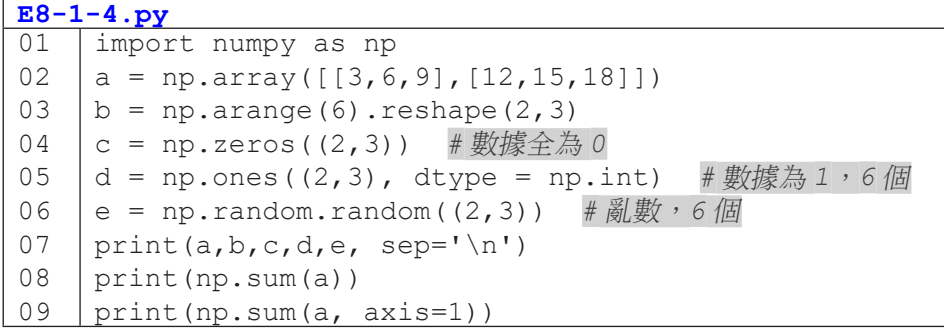

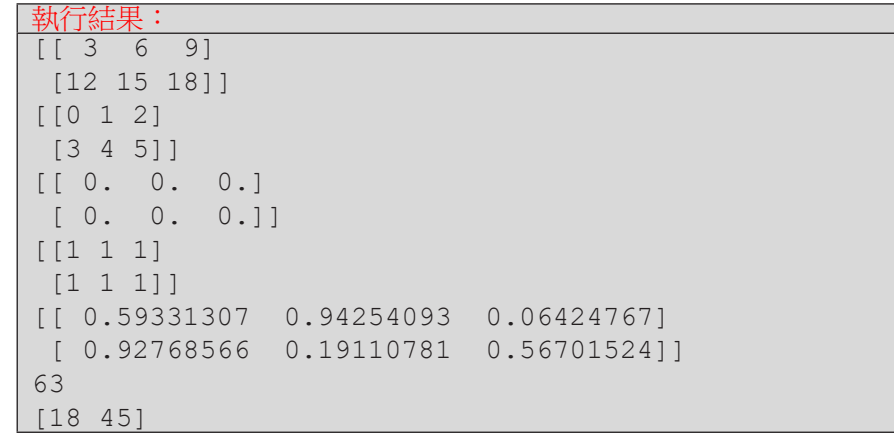

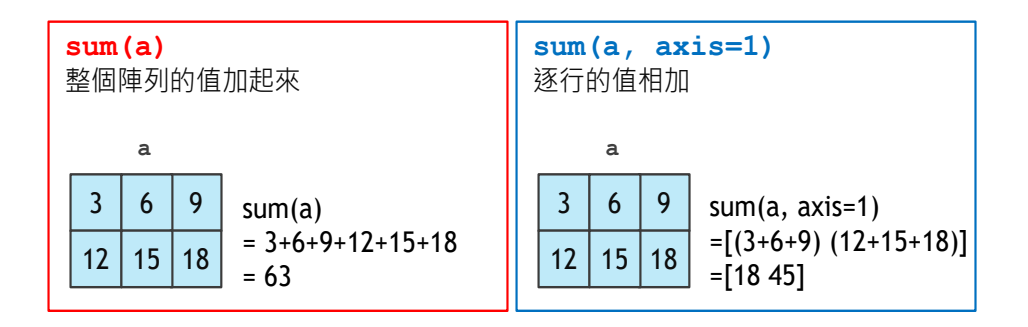

圖 8-3 二維 array 的 sum 運算

如同一維陣列,二維陣列也可以進行相對位置的運算 ( 加、減、乘、除 )。

|    | $E8 - 1 - 5.$ py                         |  |  |  |  |  |  |  |
|----|------------------------------------------|--|--|--|--|--|--|--|
| 01 | import numpy as np                       |  |  |  |  |  |  |  |
| 02 | $a = np.array([[2, 4, 6], [8, 10, 12]])$ |  |  |  |  |  |  |  |
| 03 | b=np.arange $(6)$ .reshape $((2, 3))$    |  |  |  |  |  |  |  |
| 04 | print(a)                                 |  |  |  |  |  |  |  |
| 05 | print(b)                                 |  |  |  |  |  |  |  |
| 06 | $print(a-b)$                             |  |  |  |  |  |  |  |
| 07 | $print(a*b)$                             |  |  |  |  |  |  |  |

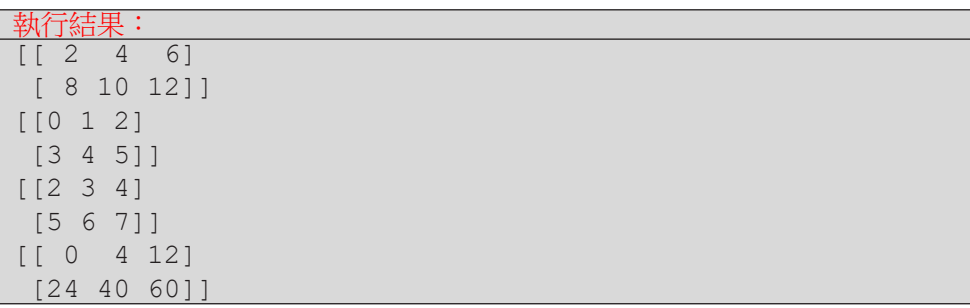

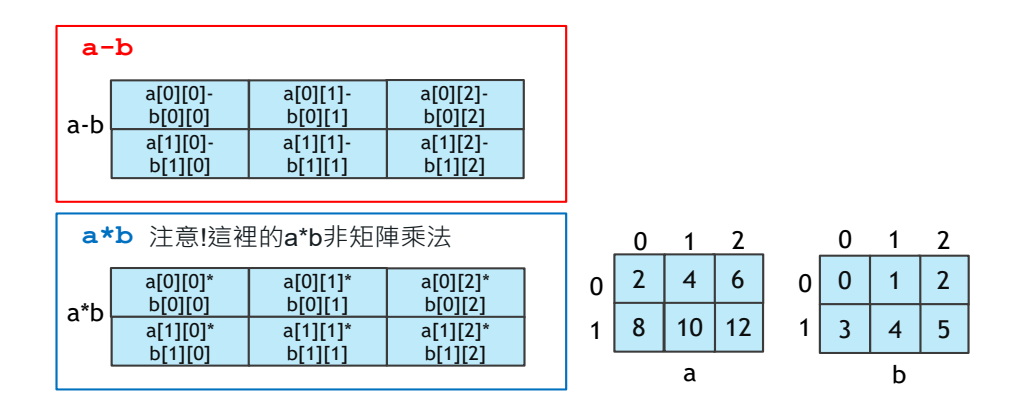

圖 8-4 二維矩陣減法與對應項乘法

而如果是要進行兩個矩陣之間的矩陣乘法,則須使用 np.dot() 來進行矩 陣乘法。另外因為矩陣乘法的兩個矩陣行列數需要相反,所以下面的例子我們 先將第二個矩陣進行轉置 (transpose), 將 2×3 的矩陣變成 3×2。

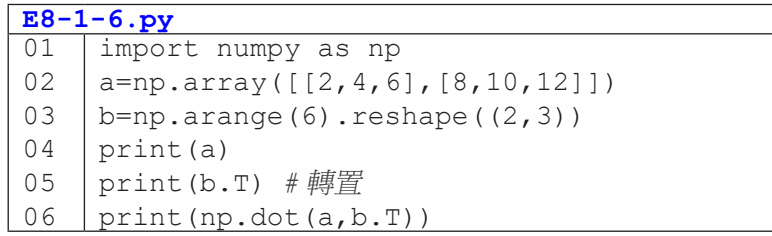

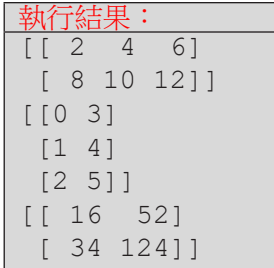

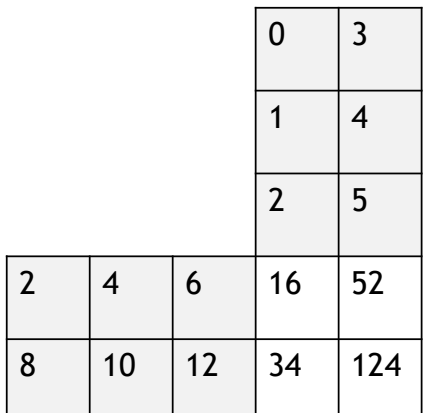

圖 8-5 二維矩陣轉置與矩陣乘法

兩個 array 之間除了運算,還可以進行合併成一個 array, 以下範例就 是透過 np.vstack() 以及 np.hstack() 進行垂直與水平的合併。

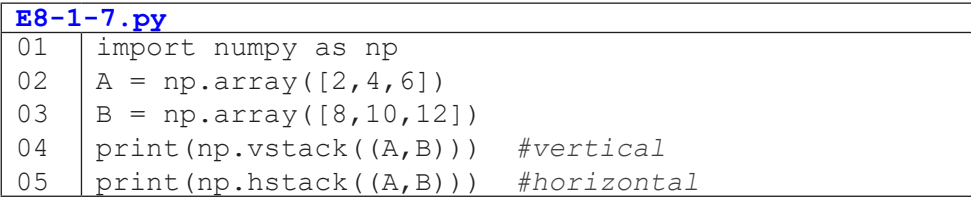

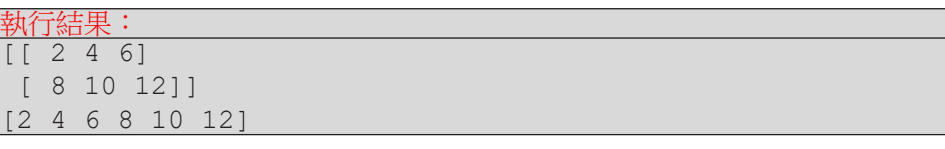

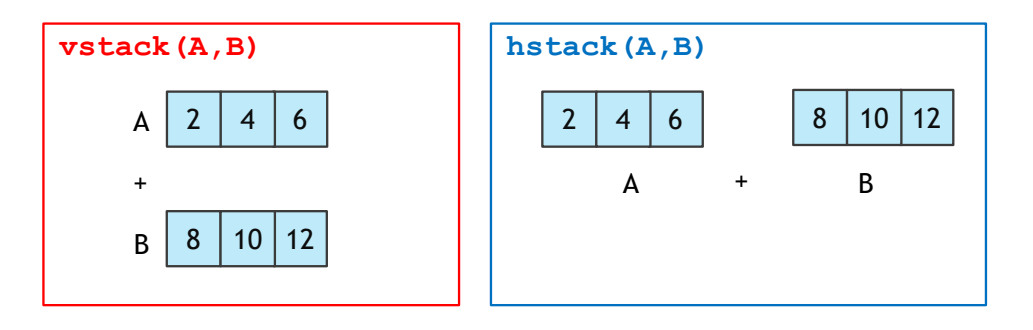

圖 8-6 array 垂直與水平的合併

同理,我們也可以將一個多維的 array,垂直或水平平均分隔成2個以上 的 array,如下列程式所示:

### **E8-1-8.py**

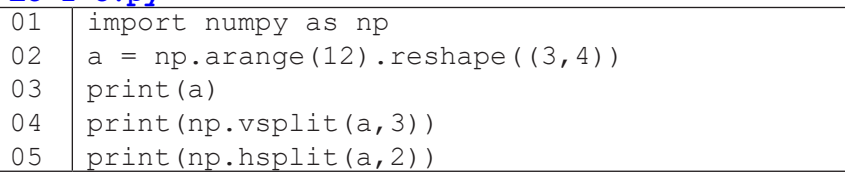

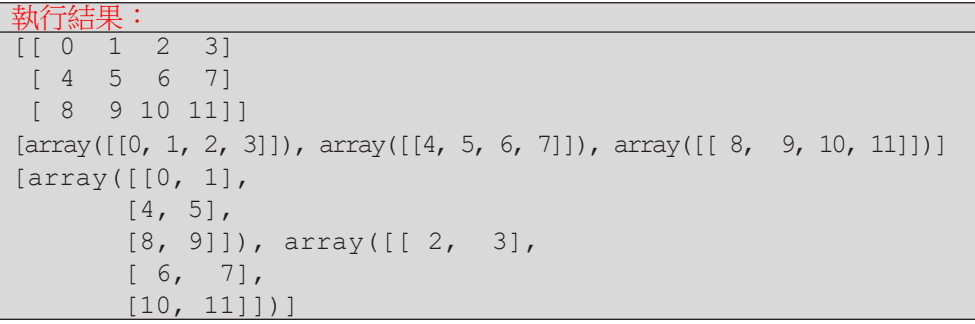

| а | 0 |   | 2  | 3  |  |
|---|---|---|----|----|--|
|   | 4 | 5 | 6  |    |  |
|   | 8 | 9 | 10 | 11 |  |

**vsplit(a,3)**

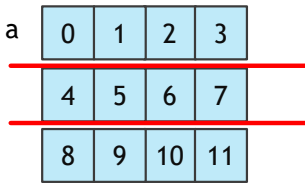

**hsplit(a,2)**

| а | 0 |              | $\overline{2}$ | 3  |
|---|---|--------------|----------------|----|
|   | 4 | 5            | 6              |    |
|   | 8 | $\mathbf{Q}$ | 10             | 11 |
|   |   |              |                |    |

圖 8-7 array 切割

資料科學導論 8 資料科學導論

### **Pandas**

pandas 是基於 numpy 的資料分析工具,能夠快速的處理結構化資料的大 量資料結構和函數。接下來會跟大家介紹 pandas 之中常用的兩個資料結構: Series 跟 DataFrame。

Series 是由一組資料和一組索引組成,你可以視 Series 為有帶索引值 的一維 array,以下示範建立一個 Series,可以看出他除了含有不同資料型 態的內容,還帶有從 0 開始的索引值。

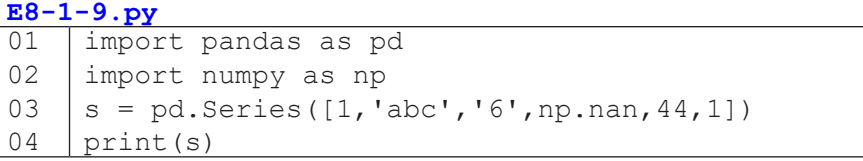

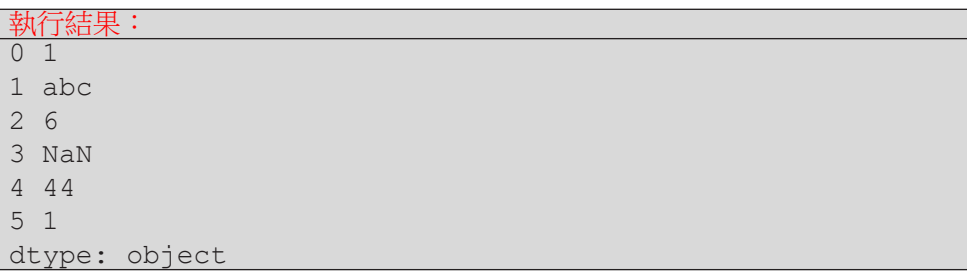

想一想:如果是 numpy <sup>的</sup> array 呢 ?

接下來我們來示範 pandas 的另外一個重要實用的資料結構 DataFrame。 這是一個表格型的資料結構。有欄跟列的索引。DataFrame 可以用來處理結構 化 (Table like) 的資料, 有列索引與欄標籤的二維資料集, 可以透過字典資料結 構或是 array 來建立,但也可以利用外部的資料來讀取後來建立,例如: CSV 檔案、資料庫等等。

**8**

以下我們建立一個 DataFrame 的資料集,資料是隨機 (random)7×3 筆亂

數。

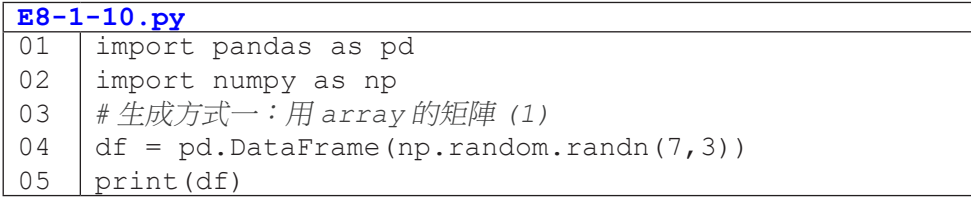

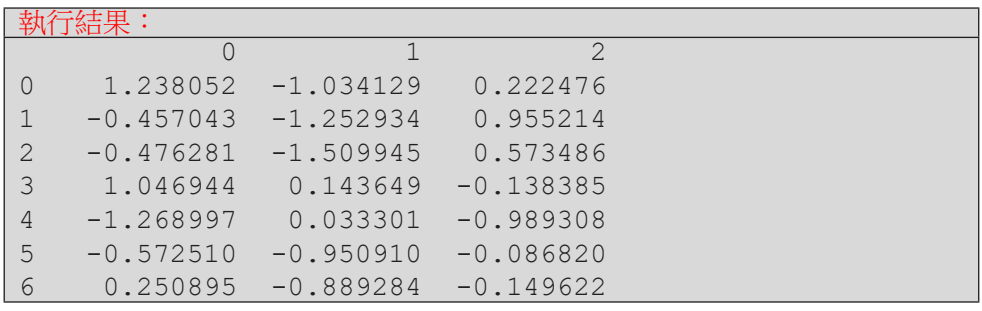

在我們建立好二維的資料表後,我們進一步在這已建立好的 DataFrame

加上列索引與欄標籤。

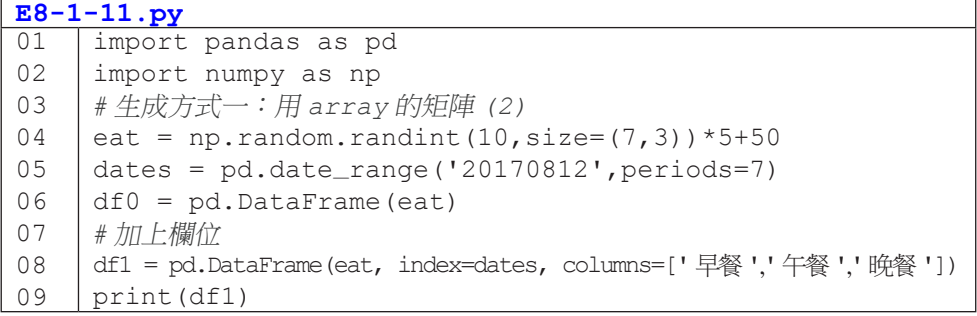

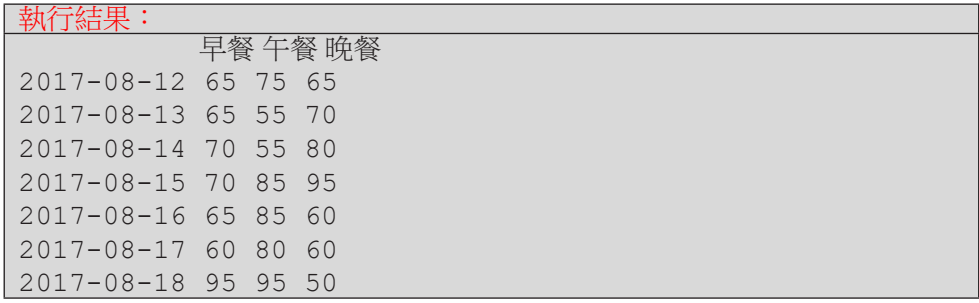

Pandas 的 DataFrame 很方便的一個功能是可以透過索引值來選擇或搜 尋數據,以下示範兩種方式:

- df1[' 欄位名稱 '] 取得該欄位底下的值
- df1[ 起始索引 : 結束索引 ] 取得起始索引列到結束索引列前的資料

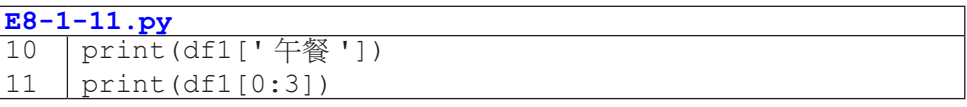

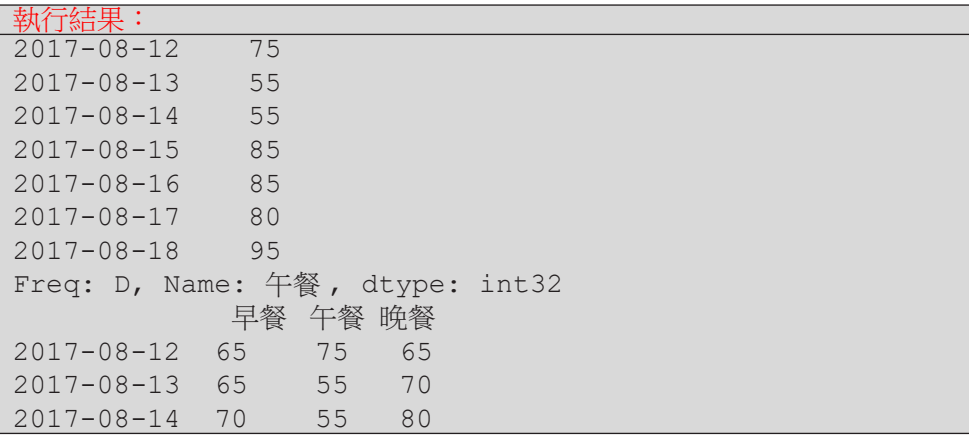

DataFrame 也可透過指定的位置來選擇數據,如 loc、iloc、ix。

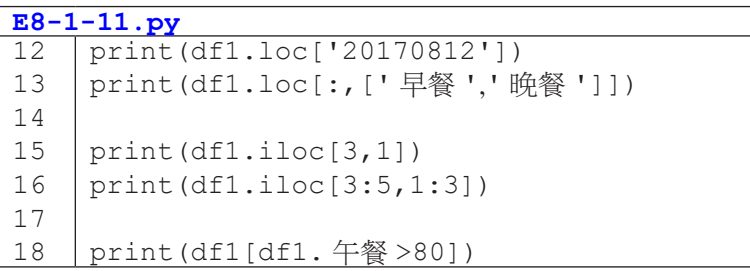

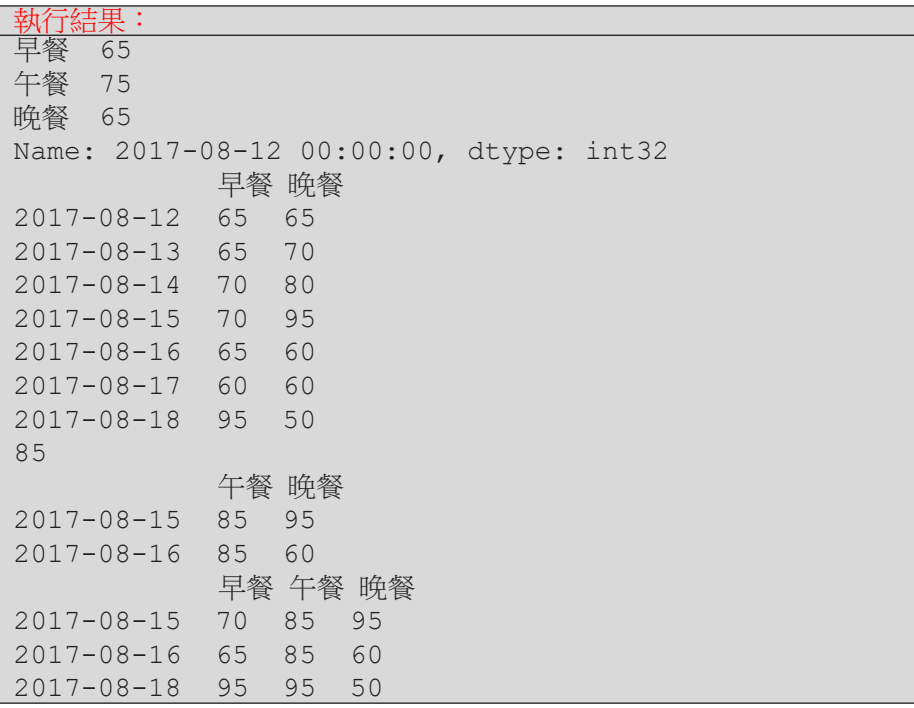

以下示範另外一種建立 DataFrame 的方式,是由字典開始:

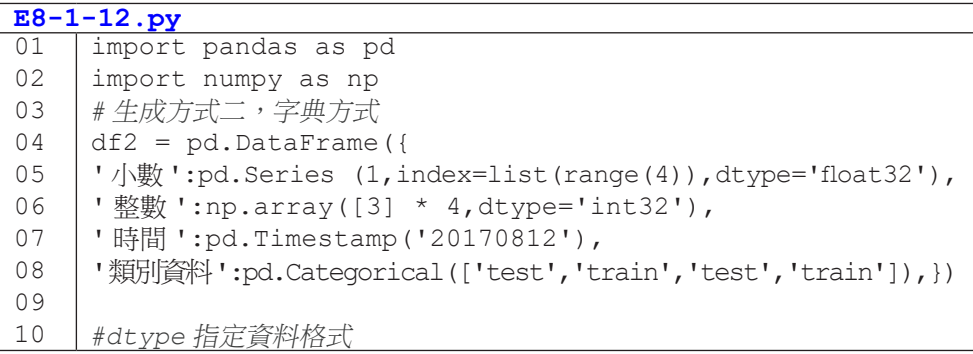

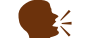

长 想一想:字典的 key 代表甚麼?

接下來介紹 DataFrame 常 用 的 三 個 基 本 的 屬 性 dtypes、index、 describe,可藉由這三個屬性了解 DataFrame 的基本資料與狀態。

- 1. dtypes 查看資料型態。
- 2. index 查看資料集的索引。
- 3. describe() 查看數字資料描述。

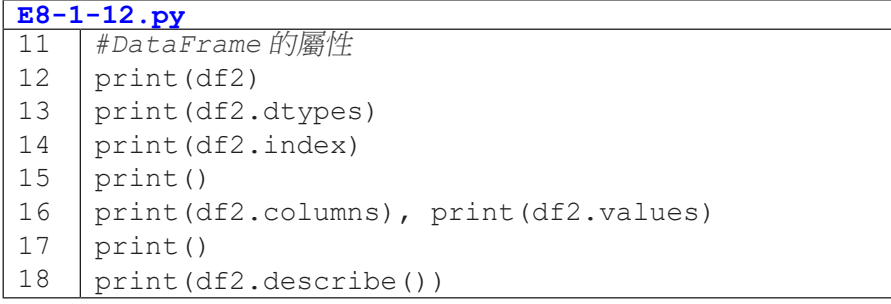

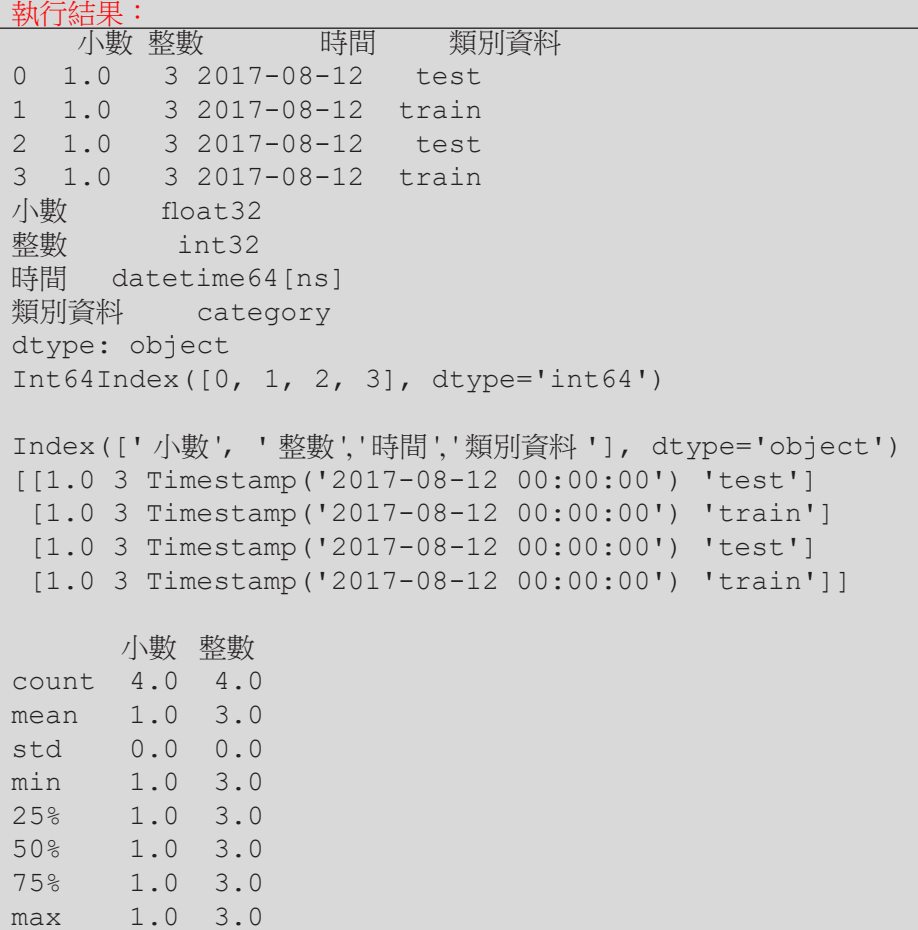

在我們建立完 DataFrame 並且查詢了基本的資料型態後,我們亦可以針 對 DataFrame 進行資料的轉置以及排序資料。

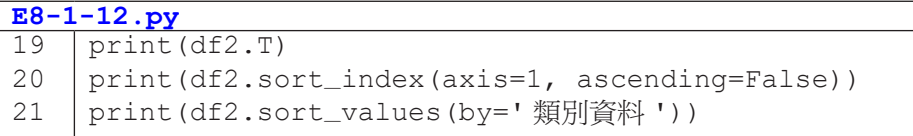

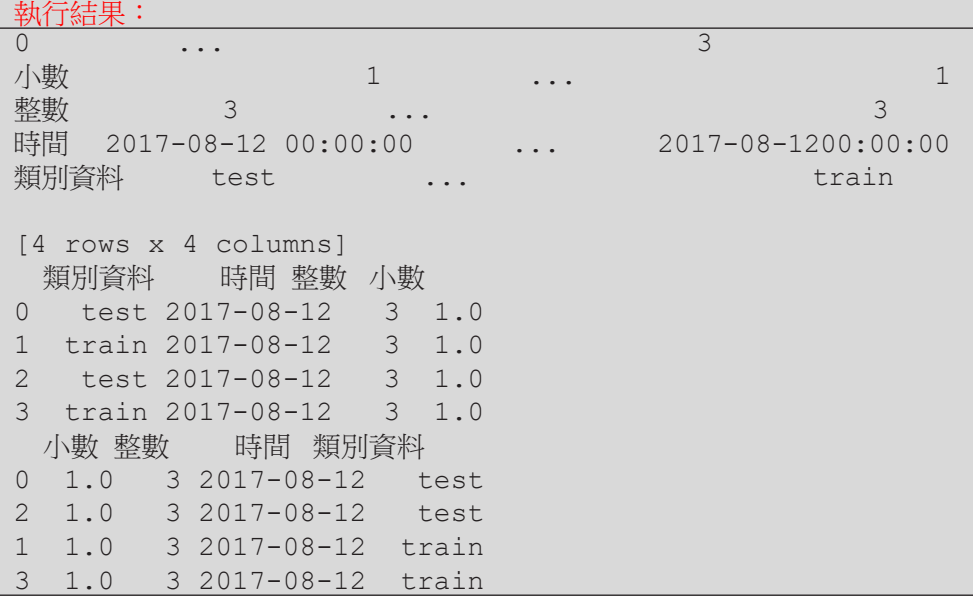

而對於已建立好的 DataFrame,我們可以進一步新增輸入或是修改現有 的值,這時候需要利用 loc、iloc 來進行修改,判斷的方式亦同。

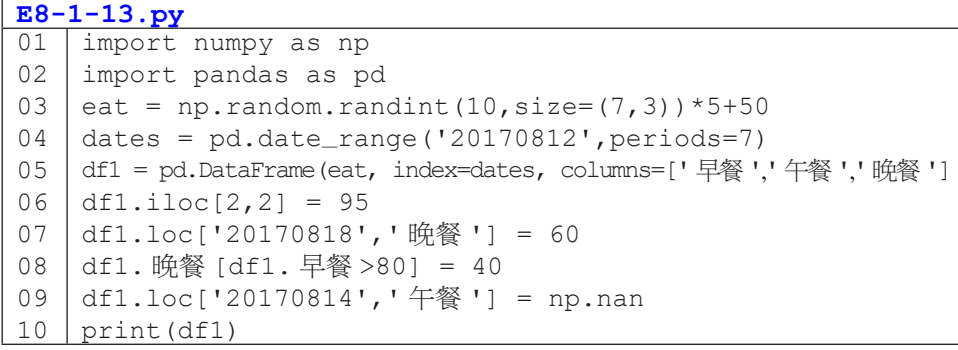

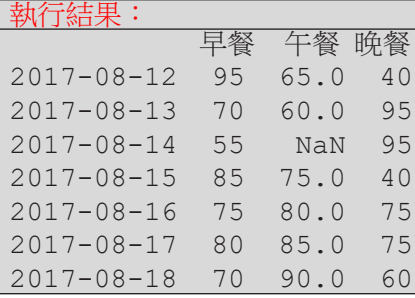

用 Pandas 來讀取或儲存檔案也是非常方便的,可以將檔案的內容存取成 DataFrame, 亦可以非常方便的將處理結果儲存成新的 csv 檔。

```
E8-1-14.py
01
02
03
04
    import pandas as pd 
     data = pd.read_csv('XXX.csv') 
    print(data) 
     data.to_csv('student.csv')
```
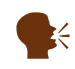

》。 說明:針對不同的格式檔案的讀取與儲存,請參照 http://pandas. pydata.org/pandas-docs/stable/io.html

當有來自不同資料來源的時候,可以使用 pd.concat () 橫向或縱向合併 兩個 DataFrame。

**E8-1-15.py**

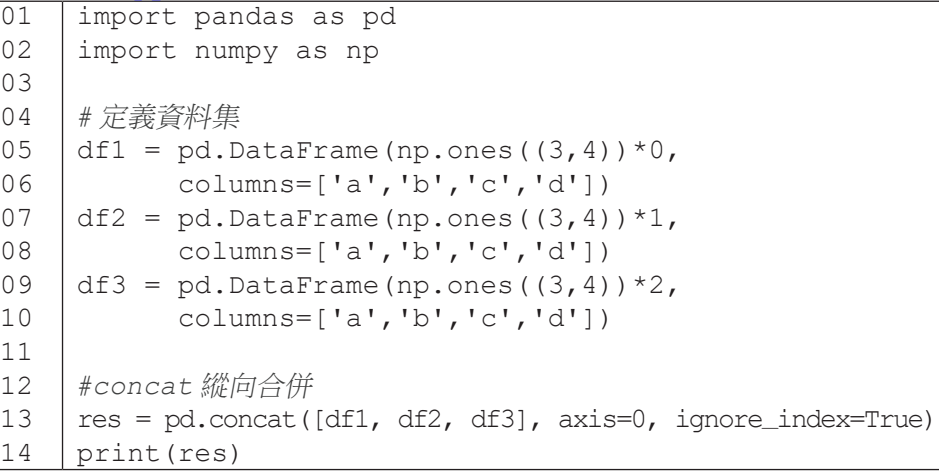

|                | a   | b   | C   | d   |
|----------------|-----|-----|-----|-----|
| 0              | 0.0 | 0.0 | 0.0 | 0.0 |
| 1              | 0.0 | 0.0 | 0.0 | 0.0 |
| $\mathbf{2}$   | 0.0 | 0.0 | 0.0 | 0.0 |
| 3              | 1.0 | 1.0 | 1.0 | 1.0 |
| 4              | 1.0 | 1.0 | 1.0 | 1.0 |
| 5              | 1.0 | 1.0 | 1.0 | 1.0 |
| 6              | 2.0 | 2.0 | 2.0 | 2.0 |
| $\overline{7}$ | 2.0 | 2.0 | 2.0 | 2.0 |
| 8              | 2.0 | 2.0 | 2.0 | 2.0 |

圖 8-8 使用 concat() 合併 DataFrame

使用 pd.concat () 合併資料時,可以選擇設定 axis=0 為直向合併, ignore\_index=True 可以忽略合併時舊有的索引值欄位,而改採用自動產 生的索引值。而 concat 的 join 屬性有兩種模式 : inner 交集以及預設的 outer 聯集。

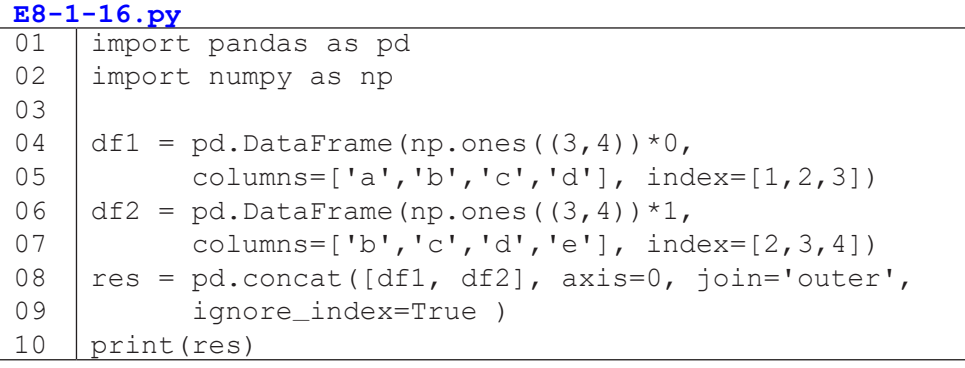

|                         | a          | b   | $\mathbf C$ | d   | e          |
|-------------------------|------------|-----|-------------|-----|------------|
| 0                       | 0.0        | 0.0 | 0.0         | 0.0 | <b>NaN</b> |
| $\mathbf 1$             | 0.0        | 0.0 | 0.0         | 0.0 | <b>NaN</b> |
| $\overline{2}$          | 0.0        | 0.0 | 0.0         | 0.0 | <b>NaN</b> |
| $\overline{\mathbf{3}}$ | <b>NaN</b> | 1.0 | 1.0         | 1.0 | 1.0        |
| $\overline{\mathbf{4}}$ | <b>NaN</b> | 1.0 | 1.0         | 1.0 | 1.0        |
| 5                       | <b>NaN</b> | 1.0 | 1.0         | 1.0 | 1.0        |

圖 8-9 使用 concat() 合併 Dataframe

合併兩個 DataFrame 時,如果需要針對特定的索引合併,這時候就需要 使用 merge() 進行合併,可使用 on= 指定要索引的欄位, 並且使用 how= 指 定 inner、outer、right 或 left 模式。

```
E8-1-17.py
01
02
03
04
05
06
07
08
09
10
11
12
13
14
    import pandas as pd
    left = pd.DataFrame(
    {'key': ['K0', 'K1', 'K2', 'K3'],
      'A': ['A0', 'A1', 'A2', 'A3'],
      'B': ['B0', 'B1', 'B2', 'B3']})
    right = pd.DataFrame(
    {'key': ['K1', 'K2', 'K3', 'K4'],
    'C': ['C0', 'C1', 'C2', 'C3'],
    'D': ['D0', 'D1', 'D2', 'D3']})
    res = pd.merge(left, right, on='key')
    print (res)
```
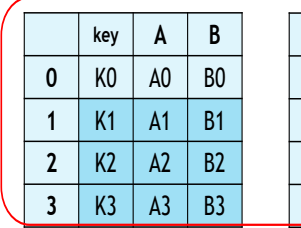

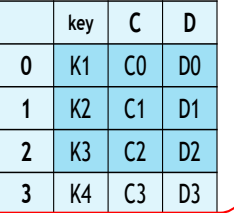

|                    |   | key            | A              | B              |                | D              |
|--------------------|---|----------------|----------------|----------------|----------------|----------------|
| merge <sub>.</sub> | 0 | K1             | A1             | B <sub>1</sub> | $\mathsf{C}0$  | D <sub>0</sub> |
|                    |   | K <sub>2</sub> | A <sub>2</sub> | <b>B2</b>      | C1             | D1             |
|                    | 2 | K <sub>3</sub> | A <sub>3</sub> | B <sub>3</sub> | C <sub>2</sub> | D <sub>2</sub> |

圖 8-10 使用 merge() 合併 Dataframe

```
E8-1-18.py:
01
02
03
04
05
06
07
08
09
10
11
12
13
14
15
16
17
     import pandas as pd
     # 定義資料集並列印出
     left = pd.DataFrame(
     {'key1': ['K0', 'K1', 'K1', 'K2'],
       'key2': ['K0', 'K1', 'K0', 'K1'],
       'A': ['A0', 'A1', 'A2', 'A3'], 
       'B': ['B0', 'B1', 'B2', 'B3']})
     right = pd.DataFrame{'key1': ['K0', 'K1', 'K1', 'K2'],
        'key2': ['K0', 'K0', 'K0', 'K0'],
        'C': ['C0', 'C1', 'C2', 'C3'],
        'D': ['D0', 'D1', 'D2', 'D3']})
    res = pd.merge(left, right, on=['key1', 'key2'], how='inner')
    print (res)
```

|                | key1           | key2           | A                                | B              | C              | D              |
|----------------|----------------|----------------|----------------------------------|----------------|----------------|----------------|
| $\mathbf 0$    | K <sub>0</sub> | K <sub>0</sub> | B <sub>0</sub><br>A <sub>0</sub> |                | C <sub>0</sub> | D <sub>0</sub> |
| 1              | K <sub>1</sub> | K <sub>0</sub> | A2                               | B <sub>2</sub> | C <sub>1</sub> | D <sub>1</sub> |
| $\overline{2}$ | K <sub>1</sub> | K <sub>0</sub> | A2                               | <b>B2</b>      | C <sub>2</sub> | D <sub>2</sub> |

圖 8-11 使用 merge() 合併 Dataframe

# 小結

透過本小節的內容,我們已經可以熟悉 Python 中有關科學運算裡的兩個 重要套件:NumPy 與 pandas。我們可以透過 NumPy 的 array 處理一維陣列 以及多維矩陣運算;亦可利用 pandas 的 DataFrame 處理結構化具列索引與欄 標籤的二維資料集,並且進一步針對資料表進行常見的新增、刪除、修改、合 併等動作,以 Python 有效率地處理資料相關問題。

# **8-2** 資料預處理實作

在處理大量資料時,首先的問題是大量資料怎麼進入程式的陣列、Series 或 DataFrame ?最常見的是從資料庫讀取資料,或者透過 CSV 等檔案匯入資 料,也可以使用網路爬蟲到特定網站抓取需要的資料。抓取外部資料的來源很 多樣,每一種方法都需要有相當篇幅的介紹,這邊我們先介紹最簡單的方法: 檔案的匯入與匯出。在取得資料後,請先忍耐忍耐,還沒辦法立刻進行資料分 析喔,因為仔細檢查外部資料時很容易發生各種問題,例如不同來源的資料格 式不同、資料欄位有遺漏值或重複值,有時候我們還需要先將相關的資料合併, 或者是進行交集與聯集的處理等。這一節我們就來看看資料在開始分析之前常 見的各種前處理工作。

## 檔案匯入匯出

資料科學導論

資料科學導論

**8**

這裡會介紹兩種讀檔案的方式,可以用 open () 的方法讀取文字檔, 也可 以使用 pandas 的套件直接從檔案讀取成 DataFrame。

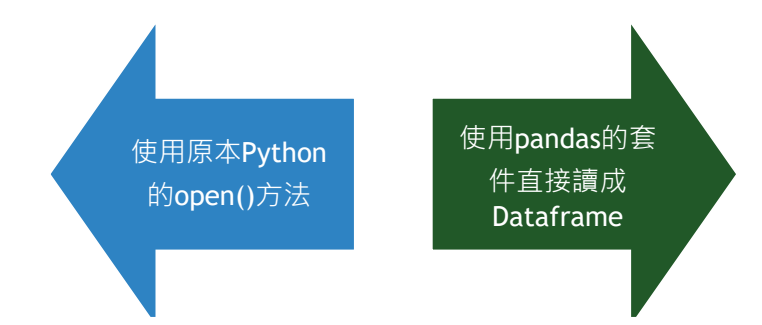

首先介紹第一種檔案開啟的方式,是使用 Python 的 open () 打開檔案。 指令格式是 f = open(' 檔案 ', ' 模式 '), 其中模式有三種情形:

- 1. r 讀取 ( 檔案需存在 )
- 2. w 新建檔案寫入 ( 檔案可不存在, 若存在則清空 )
- 3. a 資料附加到舊檔案後面 ( 游標指在 EOF)

在檔案開啟之後,可使用 read() 針對內容進行一次全部讀取。除此之外 還有其他的讀取模式:

1. f.read(size)

size 可以指定要讀進來的字串長度。

- 2. f.readline() 讀取一行。
- 3. f.readlines() 讀取成一個列表,每一行為列表中的一項。

在檔案寫入的部分,一樣是使用 open() 打開,並且使用 write() 寫入:

- $f = \text{open}(' 1 2^t)$
- f.write(' 要添加的內容 ... ')
- f.close()

第二種常用的方式是使用 pandas 的套件直接讀成 DataFrame, 如果你希 望資料讀入程式後,資料以 DataFrame 的形式進行後續的分析處理,那麼建 議你以這裡介紹的方式匯入與匯出資料,程式如下:

- import pandas as pd
- df = pd.read\_csv(' 開啟的檔名 .csv')
- df.to\_csv(' 要存檔的檔名 .csv')

中文要注意轉碼問題,有可能要設定編碼,如:

 $df = pd.read_csv('$ 檔名.csv', encoding='big5')

</ PLUS>推動大學{程式設計}教學

| $ E8-2-1.py $                                       |  |  |  |  |  |  |  |  |  |
|-----------------------------------------------------|--|--|--|--|--|--|--|--|--|
| 01   import pandas as pd                            |  |  |  |  |  |  |  |  |  |
| $ 02 $ df1 = pd.read ('chap8.csv', encoding='big5') |  |  |  |  |  |  |  |  |  |
| 03   print(df1[:5])                                 |  |  |  |  |  |  |  |  |  |

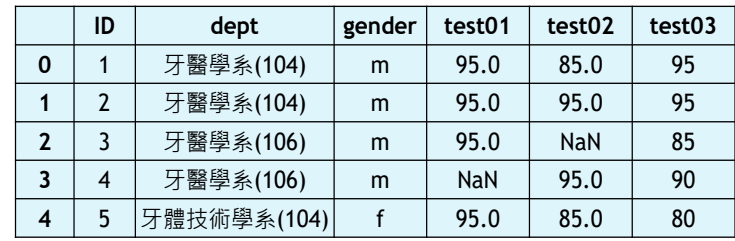

### 圖 8-12 讀取 csv 檔

使用第二種方式直接讀成 DataFrame,如果要讀取的檔案是其他格式如 excel、sql、sas 等不同格式,可参考下表的方式與指令。

| Format Type | <b>Data Description</b>     | Reader         | Writer       |
|-------------|-----------------------------|----------------|--------------|
| text        | CSV                         | read_csv       | to_csv       |
| text        | <b>JSON</b>                 | read_json      | to_json      |
| text        | <b>HTML</b>                 | read_html      | to_html      |
| text        | Local clipboard             | read_clipboard | to_clipboard |
| binary      | <b>MS Excel</b>             | read_excel     | to excel     |
| binary      | <b>HDF5 Format</b>          | read_hdf       | to_hdf       |
| binary      | <b>Feather Format</b>       | read_feather   | to_feather   |
| binary      | Msgpack                     | read_msgpack   | to_msgpack   |
| binary      | Stata                       | read_stata     | to_stata     |
| binary      | <b>SAS</b>                  | read_sas       |              |
| binary      | <b>Python Pickle Format</b> | read_pickle    | to_pickle    |
| SQL         | SQL                         | read_sql       | to_sql       |
| SQL         | Google Big Query            | read_gbq       | to_gbq       |

表 8-1: 讀取檔案格式

### 處理遺漏值

在我們讀取資料成 DataFrame 之後,我們可以先判斷是否有缺失數據, 下列程式示範如何判斷是否有遺漏值,以及遺漏值的分布情形。

首先,我們可以用.isnull()去判斷 DataFrame 是否有潰漏值,有潰

漏值的資料會回傳 False。

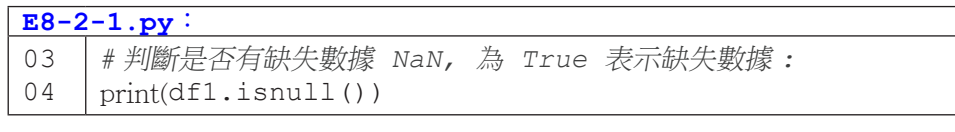

|                | ID | dept        | gender | test01     | test02     | test03 |
|----------------|----|-------------|--------|------------|------------|--------|
| 0              | 1  | 牙醫學系(104)   | m      | 95.0       | 85.0       | 95     |
| 1              | 2  | 牙醫學系(104)   | m      | 95.0       | 95.0       | 95     |
| $\overline{2}$ | 3  | 牙醫學系(106)   | m      | 95.0       | <b>NaN</b> | 85     |
| 3              | 4  | 牙醫學系(106)   | m      | <b>NaN</b> | 95.0       | 90     |
| 4              | 5  | 牙體技術學系(104) |        | 95.0       | 85.0       | 80     |

圖 8-13 csv 檔原內容

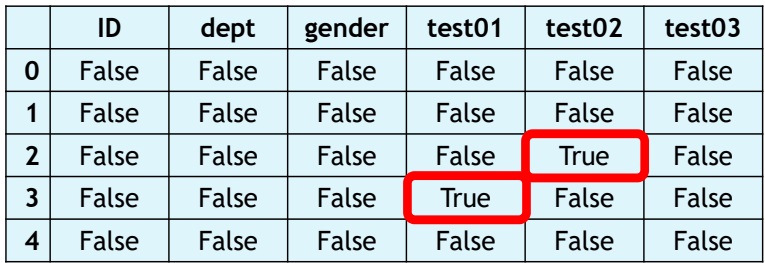

圖 8-14 判斷是否有缺失數據

再者,我們可以使用sum() 進行加總,這樣可以呈現不同欄位的遺漏值總數。

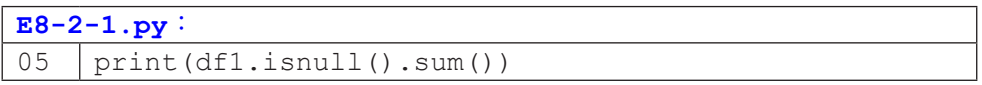

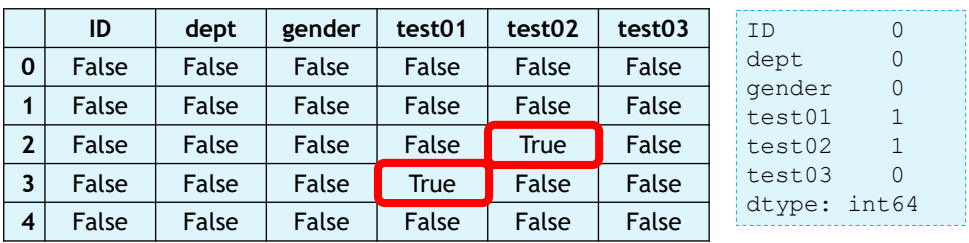

圖 8-15 顯示遺漏值分布情形

當我們遇到遺漏值的時候,我們會有很多種處理的方法,例如針對遺漏值 的欄位進行填值或刪除,以下我們針對不同處理方法一一介紹。

• 處理方法一:填入指定值

在 DataFrame 中使用 .fillna(),針對遺漏的欄位直接填補指定的值。

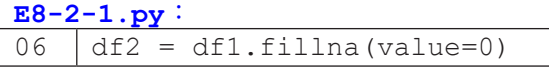

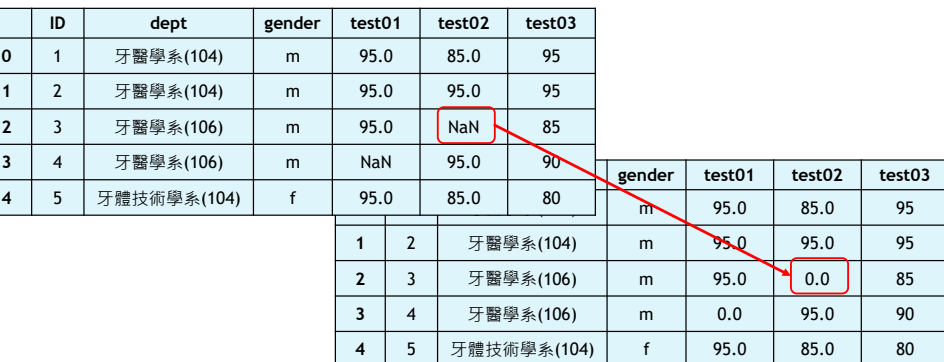

圖 8-16 填入指定值

• 處理方法二:刪除遺漏值

可使用 .dropna() 將遺漏欄位的相關筆數直接刪除。其中還可定義條件 或針對特別的欄位刪除。

1. 將 NaN 值刪除

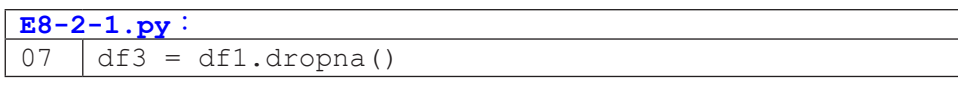

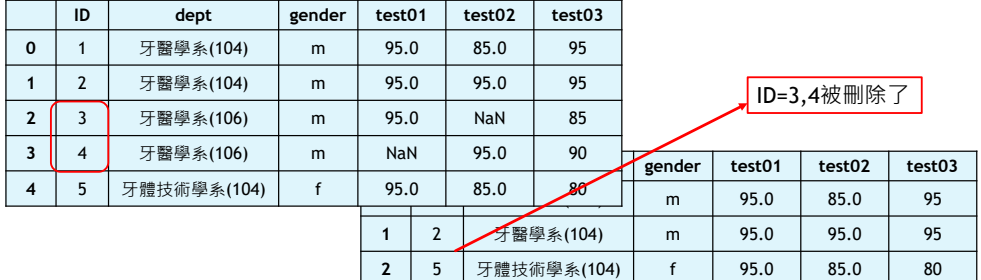

圖 8-17 將 NaN 值刪除

2. 參數

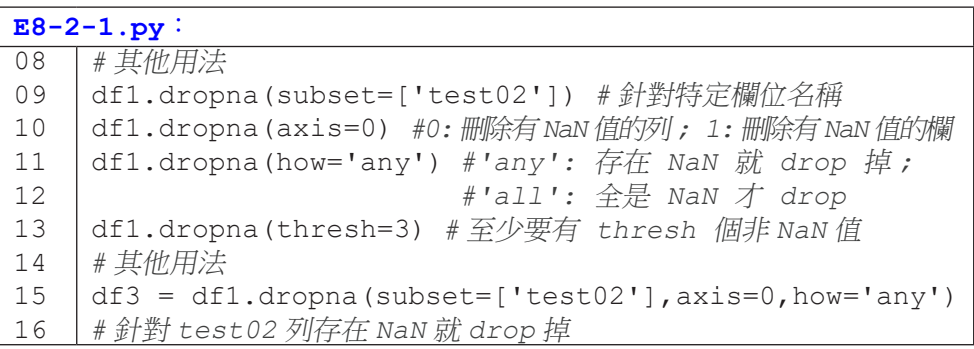

|                | ID             | dept           | gender | test01                   |             | test02    | test03         |        |        |          |        |
|----------------|----------------|----------------|--------|--------------------------|-------------|-----------|----------------|--------|--------|----------|--------|
| $\mathbf 0$    |                | 牙醫學系(104)      | m      | 95.0                     |             | 85.0      | 95             |        |        |          |        |
|                | $\overline{2}$ | 牙醫學系(104)      | m      | 95.0                     |             | 95.0      | 95             |        |        | ID=3被刪除了 |        |
| $\overline{2}$ | 3              | 牙醫學系(106)      | m      | 95.0                     |             | NaN       | 85             |        |        |          |        |
| 3              | 4              | 牙醫學系(106)      | m      | NaN                      |             | 95.0      | 90             | gender | test01 | test02   | test03 |
| $\overline{4}$ | 5              | 牙體技術學系(104)    | f      | 95.0                     |             | 85.0      | 8 <sub>0</sub> | m      | 95.0   | 85.0     | 95     |
|                |                |                |        | $\overline{\phantom{a}}$ |             | 牙醫學系(104) | m              | 95.0   | 95.0   | 95       |        |
|                |                | $\overline{2}$ | 4      |                          | 牙醫學系(106)   | m         | NaN            | 95.0   | 90     |          |        |
|                |                | 3              | 5      |                          | 牙體技術學系(104) |           | 95.0           | 85.0   | 80     |          |        |

圖 8-18 將 NaN 值刪除

• 處理方法三:使用其他值進行插補

可使用其他具有代表性的數值如平均值、中位數等針對遺漏欄位進行插補。 下面範例則是使用 sci-kit learn 的套件進行插補,插捕時可選擇平均值 mean, 中 位數 median 或眾數 most\_frequent。

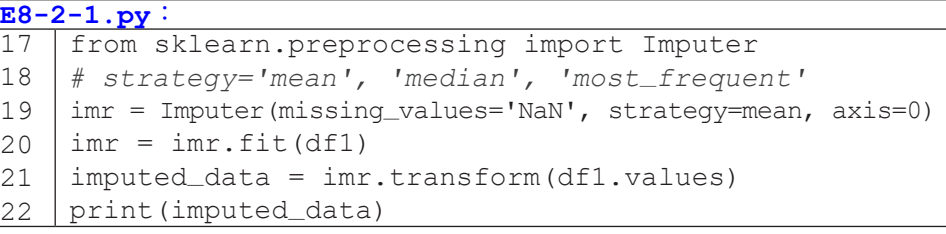

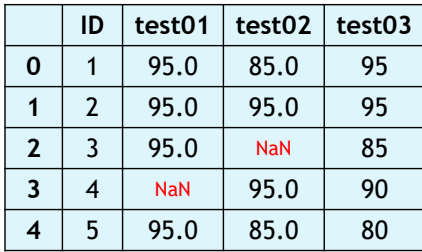

|                | ID | test01 | test <sub>02</sub> | test03 |
|----------------|----|--------|--------------------|--------|
| 0              |    | 95.0   | 85.0               | 95     |
|                | 2  | 95.0   | 95.0               | 95     |
| $\overline{2}$ | 3  | 95.0   | 90.0               | 85     |
| 3              |    | 95.0   | 95.0               | 90     |
| 4              | 5  | 95.0   | 85.0               | 80     |

圖 8-19 使用其他值補值

### 移除重複值

在我們讀取資料成 DataFrame 之後,除了處理遺漏值的問題,常常我 們也會遇到重複的資料這樣的問題。當我們有遇到重複值的問題,我們可以用 duplicated() 去判斷 DataFrame 是否有重複值,有重複值的資料會回傳 True。

而通常針對重複值的處理,一般我們會選擇把重複的值刪除,而刪除 的方式也是非常簡單,還可以針對特定欄位進行重複值的比對進行刪除,亦 可 加 上 欄 位 名 稱 與 保 留 順 序。 例 如:df.drop\_duplicates(['col1'], keep='last') 即是針對 col1 這個欄位進行重複值的判斷,當有重複值的時 候,我們用 keep='last' 只保留最後一筆重複的資料。

01 df.drop\_duplicates()

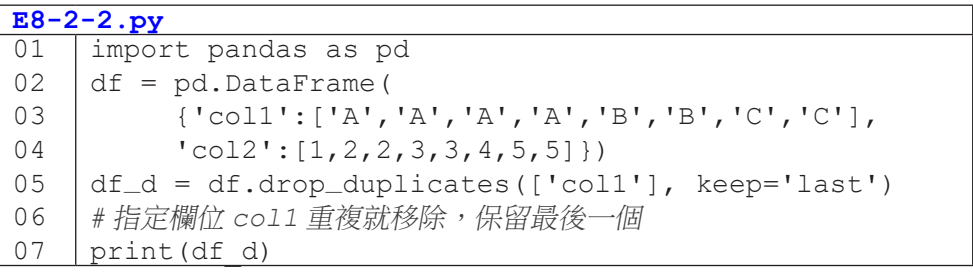

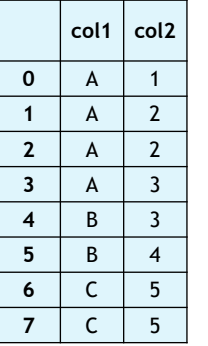

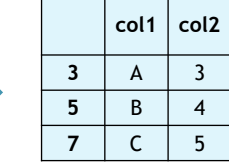

資料科學導論

資料科學導論

**8**

圖 8-20 移除重複值

# 資料對應 **\** 取代 **\** 分箱

最後再補充一下,我們進行資料處理的時候,可能需要針對部分的欄位資 料批次的處理,這時候可能就會需要用到資料的對應或取代等處理。

我們先說明資料的對應,在進行資料對應的時候,必須新建一個字典,然 後用字典裡的 value 取代原本的 key ( 原本資料表的值 )。在建立字典之後, 可 以在特定欄位用 map() 執行。例如:下面的例子就是將性別欄位 (女、男) 變 成 (0、1)。

**E8-2-3.py**

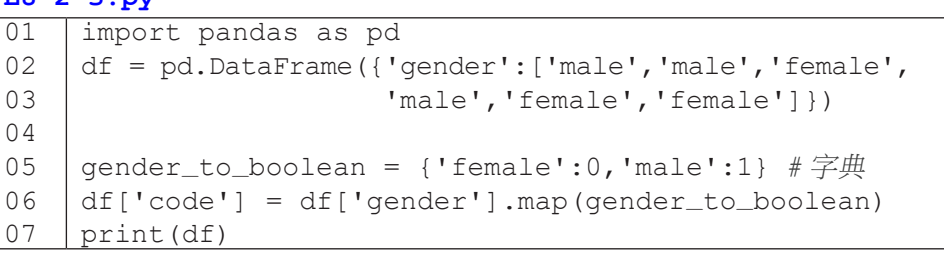

|              | gender |   | gender | code |
|--------------|--------|---|--------|------|
| 0            | male   | 0 | male   |      |
| 1            | male   | 1 | male   |      |
| $\mathbf{2}$ | female | 2 | female | 0    |
| 3            | male   | 3 | male   |      |
| 4            | female | 4 | female | 0    |
| 5            | female | 5 | female |      |

圖 8-21 資料對應

**8**

跟對應很相似的另外一種方法是取代。DataFrame 取代的方法是 df.replace(原本的值,新的值)。下面的例子就是針對 col2 欄位,用數字 0 來取代字串 '-' 。

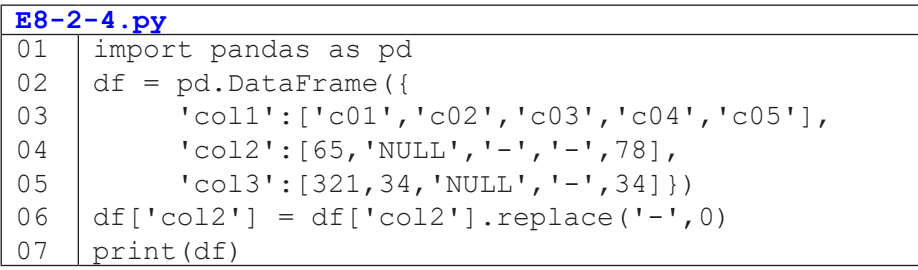

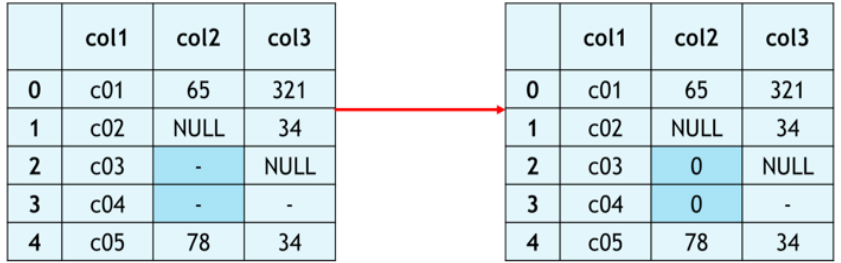

### 圖 8-22 資料取代

df.replace() 取代的方式也可以用字典,然後用字典裡的 value 取代 原本的 key ( 原本資料表的值 )。

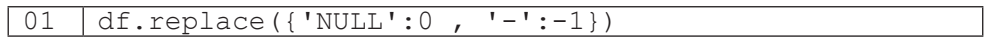

另外一個在處理資料常會用到的是分箱,使用分箱的方法可以使連續的類 別數值資料變成類別資料。接下來示範如何將 0 到 100 分的分數轉換成 A、B、 C、D 的等級制。

一開始我們建立兩個列表,第一個 bins ( 分箱的間隔點列表 ) 跟第二個 labels ( 各區間對應的標籤 ),然後使用 .cut() 方法進行分箱。

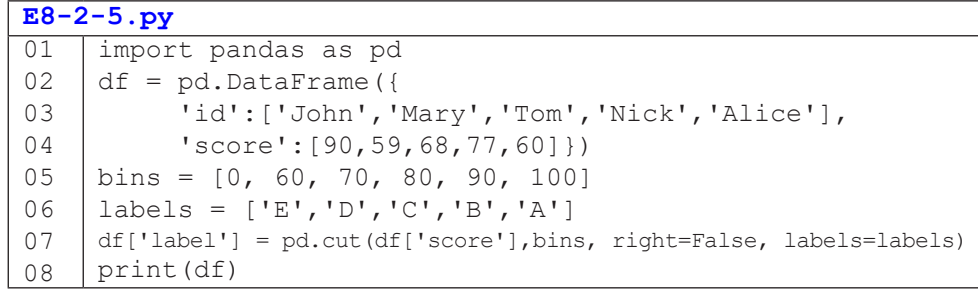

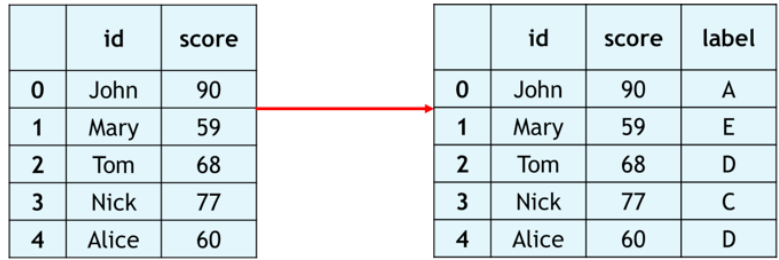

### 圖 8-23 資料分箱

# 小結

本小節示範了從檔案匯入成 Python 可讀取的格式、遺漏值和重複值處理、 資料表聯集等實際資料實作,這些都是建立統計學或機器學習模型時非常重要 的前置作業。趕快拿起手邊的資料一起動手做做看吧!